- \* Selon le logiciel installé, votre opérateur téléphonique ou votre pays, certaines descriptions de ce mode d'emploi peuvent ne pas correspondre fidèlement à votre téléphone.
- \* Selon votre pays, les illustrations de ce manuel peuvent être différentes de votre téléphone et de ses accessoires.

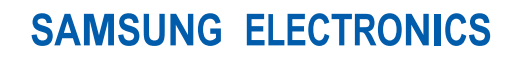

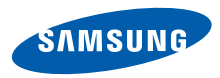

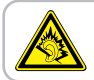

A pleine puissance, l'écoute prolongée du baladeur peut endommager l'oreille de l'utilisateur.

World Wide Webhttp://www.samsungmobile.com

Printed in KoreaCode No.:GH68-13374AFrench. 07/2007. Rev. 1.0

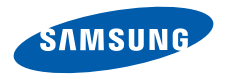

# **SGH-F200Mode d'emploi**

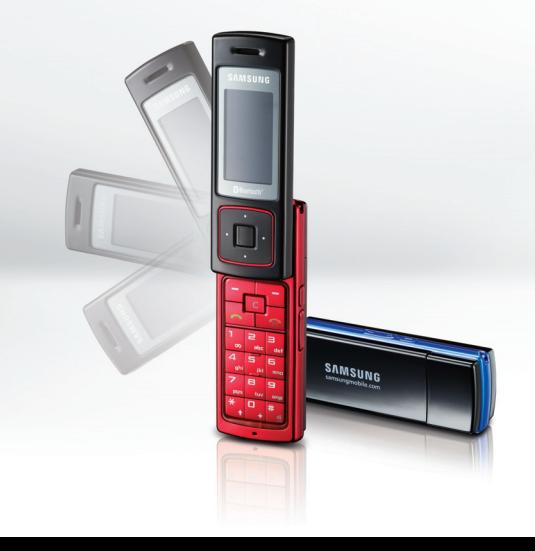

# **Consignes de sécurité importantes**

Le non-respect des consignes de sécurité ☑ suivantes peut être dangereux ou illégal.

#### **Copyright**

- Bluetooth® est une marque déposée de Bluetooth SIG, Inc. international. Bluetooth QD ID: B012678
- Windows Media Player® est une marque déposée de Microsoft Corporation.

#### **N'utilisez jamais votre téléphone en conduisant.**

Garez votre véhicule avant d'utiliser un téléphone en prise directe.

#### **Eteignez votre téléphone lorsque vous effectuez le plein de carburant.**

N'utilisez pas votre téléphone lorsque vous vous trouvez dans une station d'essence ou à proximité de produits combustibles ou chimiques.

#### **Eteignez votre téléphone en avion.**

Les téléphones mobiles peuvent engendrer des interférences. Leur utilisation en avion est interdite et dangereuse.

#### **Eteignez votre téléphone à proximité d'équipements médicaux.**

Les équipements utilisés dans les hôpitaux et les unités de soins sont sensibles aux radiofréquences externes. Respectez la législation ou la réglementation en vigueur.

#### **Interférences**

Tous les téléphones mobiles peuvent être sujets à des interférences susceptibles d'affecter leurs performances.

#### **Réglementations spécifiques**

Respectez les réglementations spécifiques en vigueur à l'endroit où vous vous trouvez et éteignez toujours votre téléphone lorsque son utilisation est interdite ou lorsqu'il est susceptible de générer des interférences ou d'être une source de danger.

#### **Etanchéité**

Votre téléphone n'est pas étanche. Gardez-le au sec.

#### **Utilisation normale**

Utilisez votre téléphone comme un combiné classique (écouteur plaqué sur l'oreille). Evitez tout contact inutile avec l'antenne lorsque le téléphone est allumé.

#### **Appel d'urgence**

Composez le numéro d'urgence national, puis appuyez sur la touche  $\Box$ 

#### **Ne laissez pas le téléphone à la portée des enfants en bas âge.**

Conservez le téléphone, ses pièces détachées et ses accessoires hors de portée des enfants.

#### **Accessoires et batteries**

Utilisez uniquement les accessoires agréés par Samsung : batteries, casques et câbles de connexion PC. L'emploi de tout accessoire non homologué pourrait endommager votre téléphone et s'avérer dangereux.

- Le téléphone risque d'exploser si vous remplacez la batterie par un modèle inapproprié.
- Débarrassez-vous des batteries usagées en respectant les instructions du fabricant.

#### **Réparation**

Toute réparation de votre téléphone doit être effectuée par un technicien agréé.

Pour plus d'informations sur la sécurité, consultez la section ["Informations relatives à la santé et à la](#page-45-0) [sécurité" à la page 43](#page-45-0).

# **À propos de ce mode d'emploi**

Ce mode d'emploi présente des informations succinctes relatives à l'utilisation de votre téléphone.

Différents sigles sont utilisés dans ce mode d'emploi :

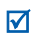

- Signale d'importantes remarques relatives à la sécurité ou aux fonctions du téléphone.
- $\rightarrow$  Invite à utiliser les touches de navigation pour sélectionner l'option indiquée.
- [ ] Désigne une touche du téléphone. Par exemple,  $[-]$
- $\langle \rangle$ Désigne une touche écran dont la fonction est affichée au bas de l'écran du téléphone. Par exemple, <**Menu**<sup>&</sup>gt;

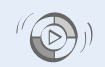

#### **• Synchronisation avec le Lecteur Windows Media**

Transférez vos fichiers audio vers votre téléphone directement depuis le Lecteur Windows Media.

# *Fonctions spéciales de votre téléphone*

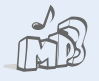

#### **• Lecteur audio**

Votre téléphone vous permet d'écouter des fichiers audio. Vous pouvez utiliser d'autres fonctions du téléphone pendant la lecture.

#### **• Radio FM**

Écoutez vos stations de radio préférées à tout moment et en tout lieu.

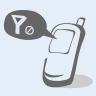

**•**

 **Mode hors-ligne** Réglez votre téléphone en mode hors-ligne pour désactiver ses fonctions réseau lorsque vous voyagez en avion.

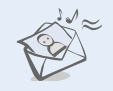

### **MMS**

**•**

Envoyez et recevez des messages multimédias contenant une combinaison de texte, d'images, de vidéos et de sons.

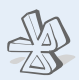

#### **• Bluetooth**

Transférez des fichiers multimédias ou des données personnelles et reliez votre téléphone à d'autres appareils via une connexion sans fil Bluetooth.

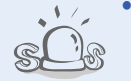

#### **Messages SOS**

En cas d'urgence, envoyez un message d'appel à l'aide à votre famille ou à vos amis.

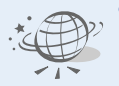

#### **• Navigateur WAP**

Accédez au WAP pour obtenir des informations mises à jour en permanence et un large éventail de contenu multimédia.

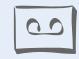

#### **• Mémo vocal**

Enregistrez des mémos ou des séquences audio.

# *Tables des matières*

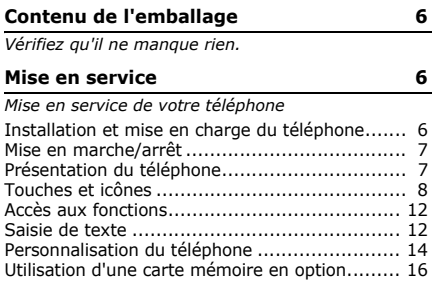

### **[Au-delà des fonctions téléphoniques](#page-20-0) 18**

*[Fonctions d'appel, lecteur audio, navigateur WAP et](#page-20-1)  autres fonctions spéciales*

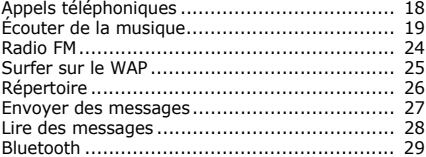

#### **[Fonctions des menus](#page-33-0) 31**

*[Liste des options des menus](#page-33-1)*

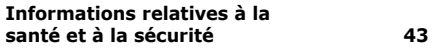

# *Présentation des fonctions*

Pour accéder aux fonctions, appuyez sur <**Menu**> en mode veille.

#### **1 Journal d'appels**

- Contacts récents
- 2 Appels manqués<br>3 Appels émis
- 
- 4 Appels reçus
- Tout supprimer
- 6 Gestionnaire d'appel

#### **2 Répertoire**

- 1 Contacts<br>2 Nouveau
- 2 Nouveau contact
- 
- Groupes<br>Numérotation abrégée
- Ma carte de visite
- 6 Numéros personnels
- **Gestion**
- 8 Numéro de service<sup>1</sup>

#### **3 Lecteur audio2**

#### **4 Navigateur**

- 1 Accueil
- 2 Entrer une URL
- **Favoris**
- 4 Pages enregistrées
- 
- 5 Historique<br>6 Réglages navigateur

#### **5 Messagerie**

- Nouveau message
- 2 Mes messages<br>3 Modèles
- 
- 4 Tout supprimer<br>5 Réglages
- 
- 
- 6 Messages SOS 7 Etat de la mémoire

#### **6 Gestion fichiers**

- Images<br>Vidéos
- 
- 3 Musique<sup>2</sup>
- 4 Sons
- 5 Autres fichiers
- 6 Carte mémoire<sup>2</sup>
- 7 Etat de la mémoire

#### **7 Applications**

- 1 Radio FM
- 2 Calendrier
- 3 Mémo vocal
- 4 Fuseaux horaires
- 5 Alarmes
- 6 Calculatrice
- 7 Convertisseur
- 8 Minuteur<br>9 Chronom
- 9 Chronomètre
- 10 Mémo
- $11$  SIM-AT<sup>1</sup>

#### **8 Réglages**

- 1 Heure et date
- **Téléphone**
- 3 Affichage
- 4 Son
- Rétroéclairage
- Paramètres audio
- Services réseau
- **Bluetooth**
- 9 Sécurité
- 10 Connexion
- 11 Réinitialiser réglages
- 1. Uniquement disponible si la fonction est prise en charge par votre carte SIM.
- 2. Uniquement disponible si une carte mémoire est insérée dans le téléphone.

# <span id="page-8-0"></span>*Contenu de l'emballage*

<span id="page-8-1"></span>*Vérifiez qu'il ne manque rien.*

- •Téléphone
- •Chargeur rapide
- •Batterie
- •Mode d'emploi

Vous pouvez acquérir différents accessoires auprès de votre revendeur Samsung.

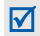

Les accessoires fournis avec votre téléphone et ceux que vous trouverez chez votre revendeur Samsung peuvent varier selon votre pays ou votre opérateur.

# <span id="page-8-2"></span>*Mise en service*

<span id="page-8-3"></span>*Mise en service de votre téléphone*

# <span id="page-8-4"></span>**Installation et mise en charge du téléphone**

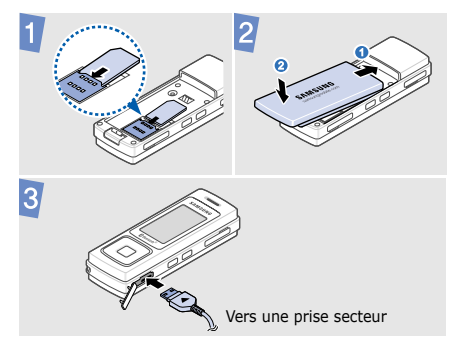

### **Retirer la batterie**

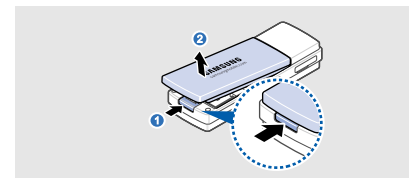

### <span id="page-9-0"></span>**Mise en marche/arrêt**

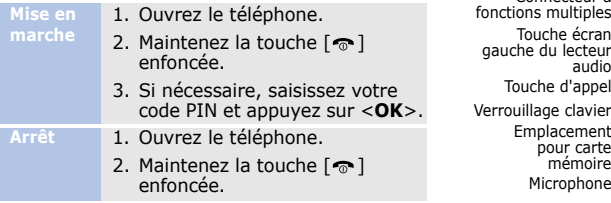

# <span id="page-9-1"></span>**Présentation du téléphone**

### **Téléphone ouvert**

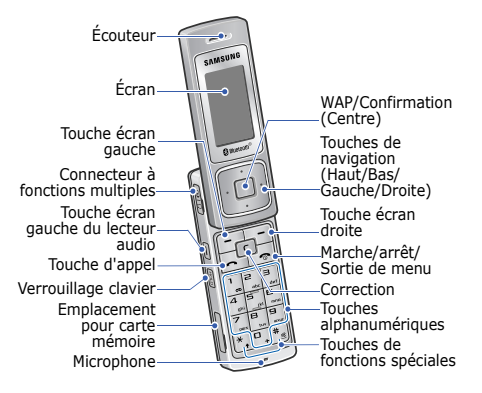

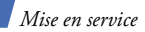

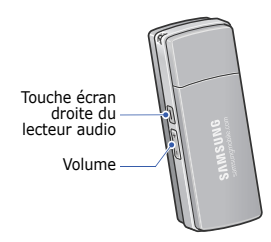

# **Téléphone fermé Touches et icônes**

### <span id="page-10-0"></span>**Touches**

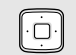

En mode veille, permettent d'accéder directement à vos menus favoris.

En mode menu, permettent de faire défiler les options.

En mode veille, lance le navigateur WAP. Lorsque le téléphone est fermé, maintenez cette touche enfoncée pour ouvrir ou fermer le lecteur audio.

En mode menu, sélectionne l'option en surbrillance ou confirme votre saisie.

Exécutent les fonctions indiquées à la dernière ligne de l'écran.

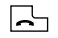

Permet d'appeler ou de répondre à un appel.

En mode veille, affiche les derniers numéros composés, manqués ou reçus.

 $\lceil$ c

Efface les caractères affichés à l'écran ou des éléments dans une application.

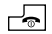

Maintenez cette touche enfoncée pour allumer ou éteindre le téléphone.

Met fin à la communication.

En mode menu, annule les données saisies et fait revenir le téléphone en mode veille.

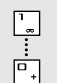

Permettent de saisir des chiffres, des lettres et certains caractères spéciaux.

En mode veille, maintenez la touche [**1**] enfoncée pour accéder à votre messagerie vocale. Pour entrer un préfixe international, maintenez la touche [**0**] enfoncée.

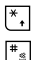

Permettent de saisir des caractères spéciaux ou d'utiliser certaines fonctions spéciales.

En mode veille, maintenez la touche  $[$   $\pm$   $]$  enfoncée pour activer ou désactiver le mode silencieux. Maintenez la touche  $\lceil x \rceil$  enfoncée pour insérer une pause entre des chiffres.

*Mise en service*

E

 $\begin{bmatrix} \overline{c} \\ \overline{c} \end{bmatrix}$ 

Règlent le volume sonore du téléphone.

Exécutent les fonctions indiquées  $00$ dans les coins droits du lecteur audio ou de la radio.

Dans le lecteur audio et dans la radio, lorsque le téléphone est fermé, maintenez cette touche enfoncée pour verrouiller les touches exposées.

### **Icônes**

Les icônes qui s'affichent sur la première ligne de l'écran renseignent sur le statut du téléphone. Ces symboles peuvent varier en fonction de votre pays ou de votre opérateur.

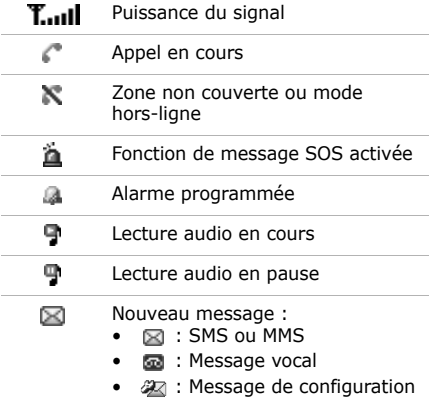

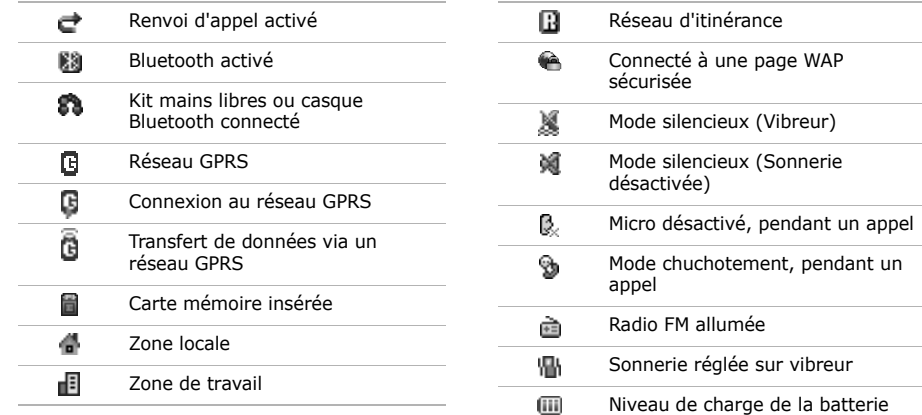

*Mise en service*

## <span id="page-14-0"></span>**Accès aux fonctions**

# **Choisir une**

- 1. Appuyez sur la touche écran de votre choix.
- 2. Utilisez les touches de navigation pour passer à l'option précédente ou suivante.
- 3. Appuyez sur <**Sélect.**>, sur <sup>&</sup>lt;**OK**> ou sur [Centre] pour valider la fonction affichée ou l'option en surbrillance.
- 4. Appuyez sur <**Retour**> pour revenir au niveau supérieur du menu.

Appuyez sur  $[\cdot \cdot \cdot]$  pour revenir en mode veille.

**des menus**

Appuyez sur la touche numérique correspondant à l'option de votre choix.

## <span id="page-14-1"></span>**Saisie de texte**

**Changer le mode de saisie**

- Maintenez la touche  $[ * ]$ enfoncée pour basculer entre les modes T9 et ABC.
- Appuyez sur [ $\star$ ] pour changer la casse ou passer en mode numérique.
- Maintenez la touche  $[$  $\text{#}$ ] enfoncée pour passer en mode symbole.

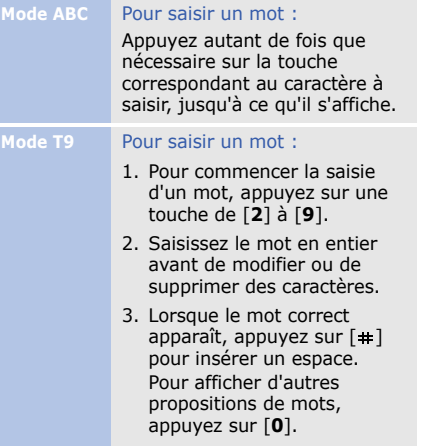

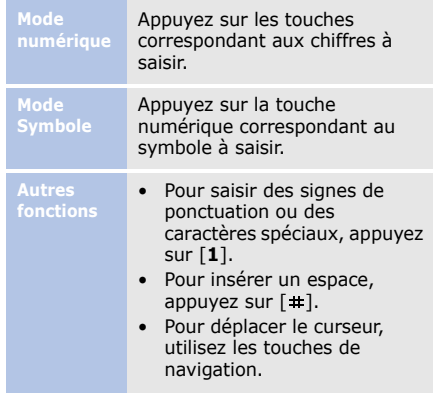

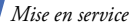

- • Pour supprimer des caractères un par un, appuyez sur [**C**].
- Pour effacer toute votre saisie, maintenez la touche [**C**] enfoncée.

### <span id="page-16-0"></span>**Personnalisation du téléphone**

**Langue d'affichage**

- 1. En mode veille, appuyez sur <sup>&</sup>lt;**Menu**>, puis choisissez **Réglages** → **Téléphone** →**Langue**.
- 2. Choisissez une langue.

**Mélodie de sonnerie**

- 1. En mode veille, appuyez sur <sup>&</sup>lt;**Menu**>, puis choisissez **Réglages** → **Son** → **Appel entrant**→ **Sonnerie**.
- 2. Sélectionnez une catégorie de sonneries.
- 3. Choisissez une sonnerie.
- 4. Appuyez sur <**Enreg.**>.

**Volume des touches**

En mode veille, appuyez sur [**+**/**-**] pour régler le volume des touches.

**Fond d'écran du mode veille**

- 1. En mode veille, appuyez sur <sup>&</sup>lt;**Menu**>, puis choisissez **Réglages** → **Affichage** →**Fond d'écran**→ **Ecran principal**.
- 2. Choisissez une catégorie.
- 3. Sélectionnez une image ou une vidéo.
- 4. Appuyez sur <**Sélect.**>.
- 5. Appuyez sur <**Enreg.**>.

**Aspect des menus**

- 1. En mode veille, appuyez sur <sup>&</sup>lt;**Menu**>, puis choisissez **Réglages** → **Affichage** →**Aspect**.
- 2. Choisissez un modèle de couleurs.

**Raccourcis menu**

- 1. En mode veille, appuyez sur <sup>&</sup>lt;**Menu**>, puis choisissez **Réglages** → **Téléphone** →**Raccourcis**.
- 2. Choisissez une touche.
- 3. Sélectionnez le menu à affecter à cette touche.

**Mode silencieux**

Pour ne pas déranger votre entourage, vous pouvez régler votre téléphone en mode silencieux. En mode veille, maintenez la touche  $[+]$ enfoncée.

*Mise en service*

#### **Verrouillage du téléphone**

- 1. En mode veille, appuyez sur **en option** <sup>&</sup>lt;**Menu**>, puis choisissez **Réglages** → **Sécurité** →**Verrouillage téléphone**.
- 2. Sélectionnez **Activer**.
- 3. Entrez un nouveau mot de passe de 4 à 8 chiffres, puis appuyez sur <**OK**>.
- 4. Entrez le nouveau mot de passe une deuxième fois, puis appuyez sur <**OK**>.

# <span id="page-18-0"></span>**Utilisation d'une carte mémoire**

**Précautions d'emploi**

- • Des opérations d'effacement et d'écriture trop fréquentes réduisent la durée de vie des cartes mémoire.
- Pendant l'accès aux données ou pendant leur transfert, ne retirez pas la carte de son logement et <sup>n</sup>'éteignez pas le téléphone. Vous risqueriez de perdre des données et/ou d'endommager la carte ou le téléphone.
- Les cartes mémoire sont fragiles et doivent être manipulées avec précaution.
- Ne touchez pas les extrémités de la carte avec vos doigts ou avec des objets métalliques. Si la carte est sale, nettoyez-la avec un chiffon doux.
- Ne laissez pas les cartes mémoire à la portée d'enfants en bas âge ou d'animaux de compagnie.
- • Ne placez pas les cartes mémoire dans des endroits où elles risquent d'être soumises à des décharges électrostatiques et/ou à du bruit électrique.

**Insérer une carte mémoire**

1. Introduisez la carte dans l'emplacement prévu à cet effet, l'étiquette tournée vers le haut.

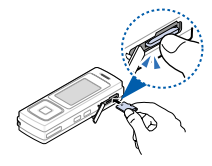

2. Enfoncez la carte jusqu'à ce qu'elle se verrouille.

**Retirer une carte mémoire**

- 1. Appuyez sur la carte pour la débloquer du téléphone.
- 2. Faites glisser la carte hors de son logement.

# <span id="page-20-0"></span>*Au-delà des fonctions téléphoniques*

<span id="page-20-1"></span>*Fonctions d'appel, lecteur audio, navigateur WAP et autres fonctions spéciales*

# <span id="page-20-2"></span>**Appels téléphoniques**

### **Émettre un appel**

- 1. En mode veille, saisissez le numéro de téléphone à appeler.
- 2. Appuyez sur  $[\neg]$ . Utilisez les touches [**+**/**-**] pour régler le volume sonore.
- 3. Pour raccrocher, appuyez sur  $\lceil \cdot \cdot \cdot \rceil$ .

### **Répondre à un appel**

- 1. Lorsque le téléphone sonne, appuyez sur  $[-]$  pour décrocher.
- 2. Pour raccrocher, appuyez sur  $\lceil \cdot \cdot \cdot \rceil$ .

### **Conférence téléphonique**

- 1. Pendant une communication, appelez le second participant. Le premier correspondant est mis en attente.
- 2. Appuyez sur <**Opt.**> et sélectionnez **Rejoindre**.
- 3. Pour ajouter d'autres participants, répétez les étapes 1 et 2.
- 4. Pendant une conférence téléphonique :
	- Appuyez sur <**Opt.**> et choisissez **Sélectionner participant**  → **Confidentiel** pour communiquer en privé avec l'un des participants.
	- Appuyez sur <**Opt.**> et choisissez **Sélectionner participant** <sup>→</sup> **Supprimer**, pour retirer l'un des participants de la conférence.
- 5. Pour mettre fin à l'appel de conférence, appuyez sur  $\lceil \cdot \cdot \cdot \rceil$ .

# <span id="page-21-0"></span>**Écouter de la musique**

**Préparer des fichiers audio** Vous pouvez écouter des fichiers audio stockés sur une carte mémoire. Utilisez l'une des méthodes suivantes pour copier des fichiers sur une carte mémoire :

- Téléchargez sur le WAP.
- Téléchargez depuis un ordinateur à l'aide du logiciel Samsung PC Studio (en option). Voir Guide de l'utilisateur Samsung PC Studio.
- Recevez des fichiers via Bluetooth.

### *Au-delà des fonctions téléphoniques*

- Copiez des fichiers sur une carte mémoire. Voir la section suivante.
- Synchronisez des fichiers audio avec le Lecteur Windows Media. Voir [page 21](#page-23-0).

**Copier des fichiers audio sur une carte mémoire**

- 1. Introduisez une carte mémoire dans le téléphone.
- 2. En mode veille, appuyez sur <**Menu**> et sélectionnez **Réglages** → **Téléphone** →**Réglages USB** →**Stockage de masse**.
- 3. Raccordez votre téléphone à l'ordinateur à l'aide du câble de liaison PC disponible en option.
- 4. Lorsqu'une fenêtre s'ouvre sur l'écran de l'ordinateur, choisissez **Ouvrir le dossier pour afficher les fichiers**.
- 5. Copiez des fichiers depuis l'ordinateur vers la carte mémoire.
- 6. Lorsque vous avez terminé, débranchez le téléphone de l'ordinateur.
- 7. Appuyez sur <**Oui**> pour mettre à jour les listes de lecture en y ajoutant les fichiers copiés.

<span id="page-23-0"></span>**Synchroniser avec le Lecteur Windows Media**

Vous pouvez copier des fichiers audio sur votre téléphone par une synchronisation avec le Lecteur Windows Media 11.

- 1. En mode veille, appuyez sur <**Menu**> et sélectionnez **Réglages** → **Téléphone** → **Réglages USB** → **Lecteur média**.
- 2. Raccordez votre téléphone à l'ordinateur à l'aide du câble de liaison PC disponible en option.
- 3. Lorsqu'une fenêtre s'ouvre sur l'écran de l'ordinateur, choisissez **Synchroniser les fichiers sur cet appareil**.
- 4. Saisissez le nom de votre téléphone, puis cliquez sur **Terminer**.
- 5. Sélectionnez et glissez les fichiers audio de votre choix dans la liste de synchronisation.
- 6. Cliquez sur **Démarrer la synchronisation**.
- 7. Une fois la synchronisation terminée, débranchez le téléphone de l'ordinateur.

### *Au-delà des fonctions téléphoniques*

#### **Lire un fichier audio**

- 1. Fermez le téléphone et maintenez la touche [Centre] enfoncée.
- 2. Lorsque l'assistant de configuration audio se lance, vous pouvez personnaliser les réglages du lecteur audio en suivant les indications à l'écran.Lorsque l'assistant est terminé, l'écran affiche une liste de catégories de musique.
- 3. Choisissez **Tous** → un fichier audio, puis appuyez sur [Centre] pour lancer la lecture.
- 4. Pendant la lecture, utilisez les touches suivantes :
	- Centre : met en pause ou reprend après une pause.
	- Gauche : redémarre la lecture. Pour revenir au fichier précédent, appuyez sur cette touche dans les 3 secondes suivant le début de la lecture. Maintenez cette touche enfoncée pour reculer dans le fichier.
	- Droite : passe au fichier suivant. Maintenez cette touche enfoncée pour avancer dans le fichier.
- **<sup>+</sup>**/**-** : règlent le volume d'écoute.
- **in** : ouvre la liste d'écoute.
- $\leftarrow$  : ouvre les options du lecteur audio.
- **HOLD** : maintenez cette touche enfoncée pour verrouiller ou déverrouiller les touches exposées.
- 5. Pour fermer le lecteur audio, maintenez la touche [Centre] enfoncée.

**Créer une liste d'écoute**

- 1. Dans l'écran du lecteur audio, appuyez sur  $\leq$   $\leq$   $\geq$  et sélectionnez **Ouvrir la liste d'écoute**→ **Ma musique**.
- 2. Appuyez sur  $\leq$   $\mid$  > et sélectionnez **Créer une liste d'écoute**.
- 3. Appuyez sur  $\lt \gt$  pour revenir à la liste des catégories de musique.
- 4. Choisissez une catégorie et sélectionnez un fichier audio.

#### 5. Appuyez sur < < > et choisissez **Ajouter à la liste d'écoute**→**Sélectionné** ou **Multiple**.

- 6. Si vous choisissez **Multiple**, sélectionnez des fichiers et appuyez sur [Centre].
- 7. Appuyez sur  $\langle \nabla \rangle$  pour sélectionner la nouvelle liste d'écoute, puis appuyez sur [Centre].
- 8. Ouvrez la nouvelle liste d'écoute et appuyez sur [Centre] pour lancer la lecture.

# <span id="page-26-0"></span>**Radio FM**

**Écouter la radio**

- 1. Branchez le connecteur du casque fourni sur la prise à fonctions multiples du téléphone.
- 2. En mode veille, appuyez sur <**Menu**> et choisissez **Applications** <sup>→</sup>**Radio FM**.
- 3. Fermez le téléphone.
- 4. Appuyez sur [Centre] pour allumer la radio.
- 5. Appuyez sur [Gauche] ou [Droite] pour localiser les stations de radio disponibles.
- 6. Appuyez sur [Centre] pour éteindre la radio.

#### **Enregistrer des stations de radio**

Avec la recherche automatique :

- 1. Dans l'écran de la radio, appuyez sur  $\leq$   $\geq$ .
- 2. Appuyez sur  $\leq$   $\leq$   $\geq$  et choisissez **Recherche automatique**.

Les stations de radio disponibles sont enregistrées automatiquement.

Avec la recherche manuelle :

- 1. Dans l'écran de la radio, appuyez sur [Gauche] ou [Droite] pour rechercher une station de radio.
- 2. Appuyez sur  $\leq$   $\leq$   $\geq$  et sélectionnez **Ajouter aux chaînes préréglées**.

## <span id="page-27-0"></span>**Surfer sur le WAP**

**Lancer le navigateur WAP**

En mode veille, appuyez sur [Centre]. La page d'accueil de votre opérateur s'ouvre.

**Surfer sur le WAP**

- Pour parcourir les éléments du navigateur, utilisez la touche [Haut] ou [Bas].
- Pour sélectionner un élément, appuyez sur [Centre].
- Pour revenir à la page précédente, appuyez sur <**Retour**>.
- Pour accéder aux options du navigateur, appuyez sur <sup>&</sup>lt;**Opt.**>.

### *Au-delà des fonctions téléphoniques*

# <span id="page-28-0"></span>**Répertoire**

**Ajouter un contact**

- 1. En mode veille, entrez le numéro de téléphone et appuyez sur <**Opt.**>.
- 2. Sélectionnez **Enregistrer n° dans**→ une mémoire de stockage → **Nouveau**.
- 3. Si vous enregistrez le contact dans la mémoire du **Téléphone**, choisissez un type de numéro.
- 4. Renseignez les informations relatives au contact.
- 5. Appuyez sur <**Enreg.**> ou sur [Centre] pour enregistrer le contact dans le répertoire.

### **Rechercher un contact**

- 1. En mode veille, appuyez sur <sup>&</sup>lt;**Répert.**>.
- 2. Saisissez les premières lettres du nom recherché.
- 3. Sélectionnez un contact.
- 4. Naviguez jusqu'à un numéro, puis appuyez sur [  $\neg$ ] pour le composer ou sur [Centre] pour modifier les coordonnées de ce contact.

### <span id="page-29-0"></span>**Envoyer des messages**

**Envoyer un SMS**

- 1. En mode veille, appuyez sur <sup>&</sup>lt;**Menu**>, puis choisissez **Messagerie** → **Nouveau message** → **SMS**.
- 2. Rédigez le texte du message.
- 3. Appuyez sur <**Opt.**>, puis choisissez **Enreg. et envoyer** ou **Envoi seul**.
- 4. Entrez les numéros des destinataires.
- 5. Appuyez sur [Centre] pour envoyer le message.

**Envoyer un MMS**

- 1. En mode veille, appuyez sur <sup>&</sup>lt;**Menu**>, puis choisissez **Messagerie** → **Nouveau message** → **MMS**.
- 2. Sélectionnez **Objet**.
- 3. Rédigez l'objet du message, puis appuyez sur [Centre].
- 4. Sélectionnez **Image ou vidéo** et ajoutez une image ou une séquence vidéo.
- 5. Sélectionnez **Son** et ajoutez une séquence audio.
- 6. Sélectionnez **Texte**.

### *Au-delà des fonctions téléphoniques*

- 7. Rédigez le texte du message, puis appuyez sur [Centre].
- 8. Appuyez sur <**Opt.**>, puis choisissez **Envoyer**.
- 9. Saisissez les numéros ou les adresses électroniques des destinataires.
- 10.Appuyez sur [Centre] pour envoyer le message.

### <span id="page-30-0"></span>**Lire des messages**

- **Lire un SMS**
- 1. En mode veille, appuyez sur <sup>&</sup>lt;**Menu**>, puis choisissez **Messagerie** → **Mes messages** → **Boîte de réception**.
	- 2. Sélectionnez un SMS.
- **Lire un MMS**
- 1. En mode veille, appuyez sur <sup>&</sup>lt;**Menu**>, puis choisissez **Messagerie** → **Mes messages** → **Boîte de réception**.
- 2. Sélectionnez un MMS.

### <span id="page-31-0"></span>**Bluetooth**

Votre téléphone est équipé de la technologie Bluetooth, qui permet de le connecter à d'autres périphériques Bluetooth sans aucun branchement physique. Vous pouvez ainsi échanger du contenu avec d'autres appareils, téléphoner en gardant les mains libres et contrôler votre téléphone à distance.

#### **Activer Bluetooth**

- 1. En mode veille, appuyez sur <sup>&</sup>lt;**Menu**>, puis choisissez **Réglages** → **Bluetooth** →**Activation**→ **Activé**.
- 2. Sélectionnez **Visibilité du téléphone** → **Activé** pour autoriser les autres appareils à détecter votre téléphone.

#### **Rechercher un périphérique Bluetooth et s'y connecter**

- 1. En mode veille, appuyez sur <sup>&</sup>lt;**Menu**>, puis choisissez **Réglages** → **Bluetooth** →**Mes périphériques** → **Rechercher de nouveaux périphériques**.
- 2. Sélectionnez un périphérique.
- 3. Entrez le code Bluetooth du téléphone ou celui de l'autre périphérique, le cas échéant, puis appuyez sur <**OK**>.

Lorsque l'utilisateur de l'autre appareil entre le même code, l'association des deux appareils est effective.

### *Au-delà des fonctions téléphoniques*

#### **Envoyer des données**

- 1. Ouvrez une application, telle que le **Répertoire**, **Gestion fichiers**, **Calendrier** ou **Mémo**.
- 2. Sélectionnez un élément.
- 3. Appuyez sur <**Opt.**>, puis choisissez **Envoyer via** →**Bluetooth**.
- 4. Dans le cas d'un contact du répertoire, sélectionnez les données à envoyer.
- 5. Recherchez et choisissez un périphérique.
- 6. Au besoin, entrez le code PIN Bluetooth, puis appuyez sur <**OK**>.

**Recevoir des données**

- 1. Lorsqu'un périphérique tente d'accéder à votre téléphone, appuyez sur <sup>&</sup>lt;**Oui**> pour autoriser la connexion.
- 2. Si nécessaire, appuyez sur <sup>&</sup>lt;**Oui**> pour confirmer la réception des données.

<span id="page-33-1"></span><span id="page-33-0"></span>*Liste des options des menus*

Cette section décrit brièvement les fonctions de votre téléphone.

### **Journal d'appels**

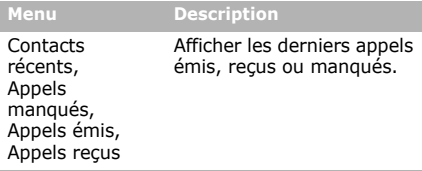

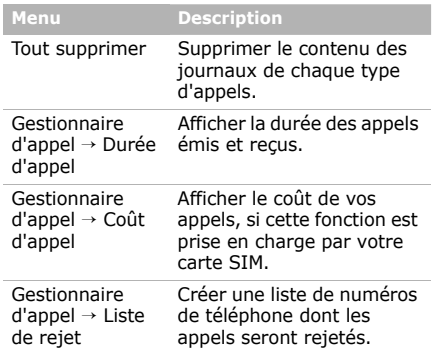

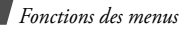

# **Répertoire**

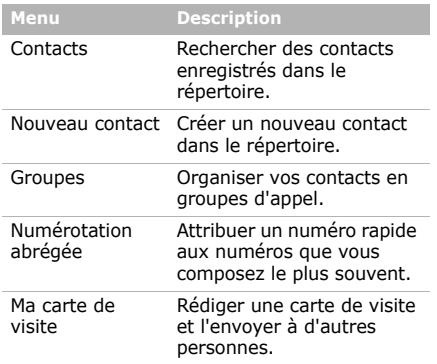

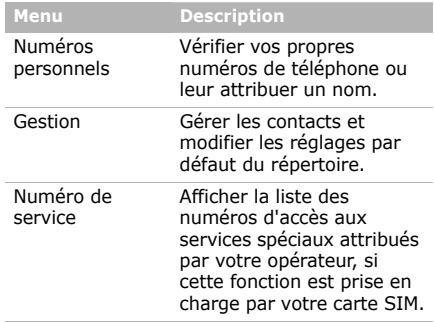

### **Lecteur audio**

Accéder à tous les fichiers audio et les écouter en les triant selon certains critères. Vous pouvez également créer vos propres listes d'écoute.

### **Navigateur**

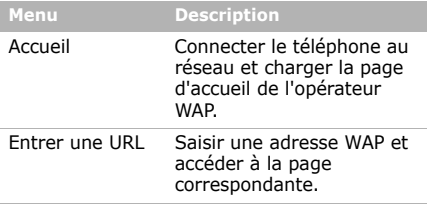

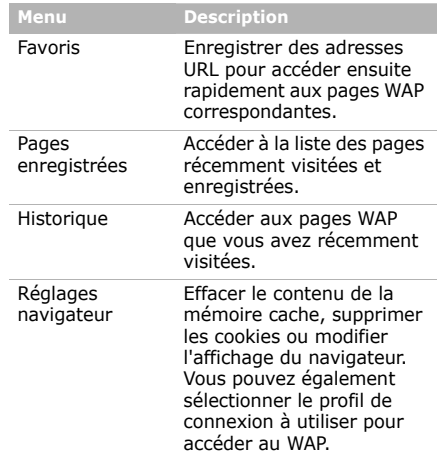

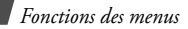

### **Messagerie**

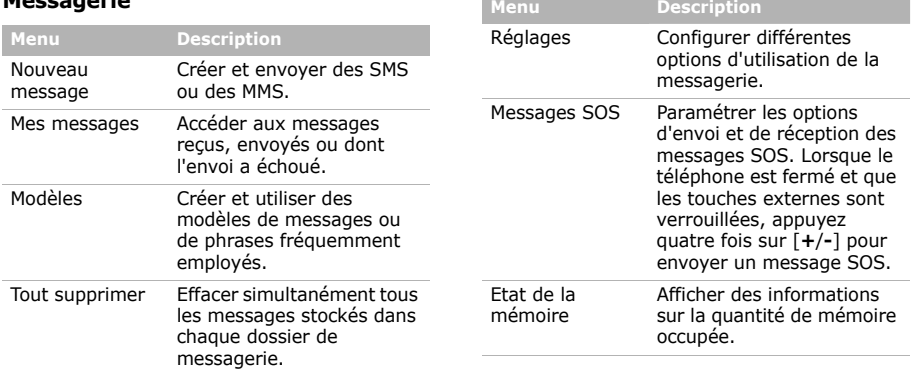

### **Gestion fichiers**

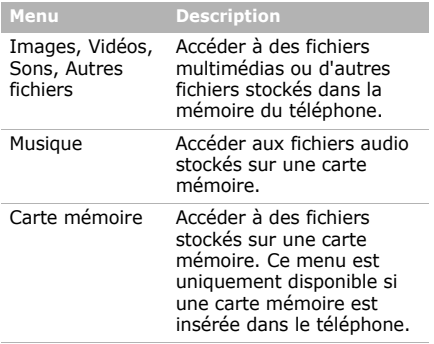

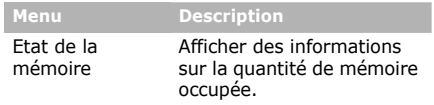

### **Applications**

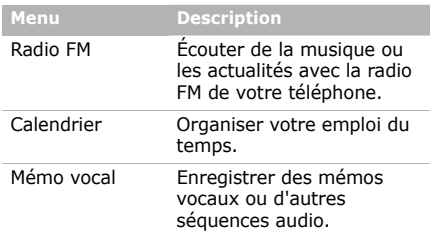

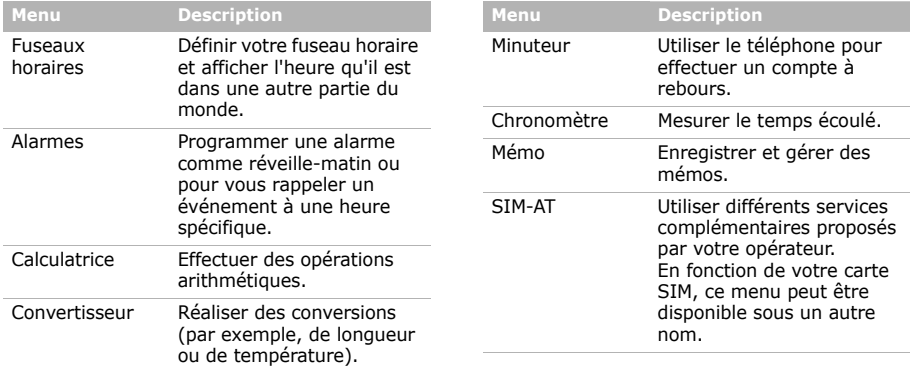

# **Réglages**

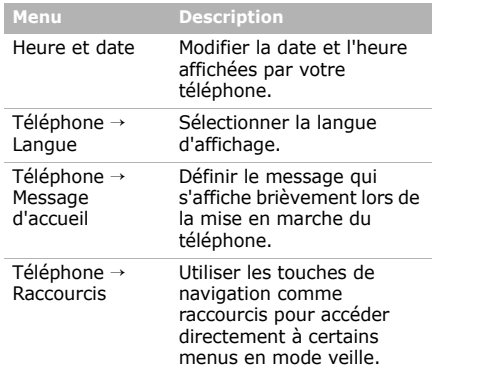

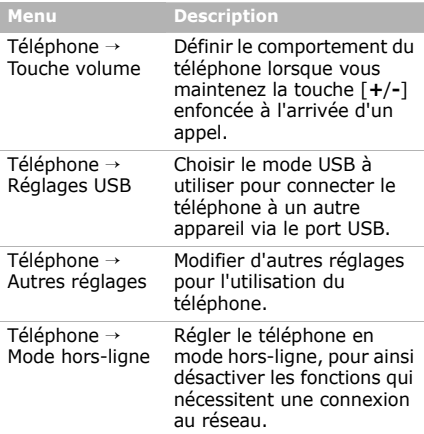

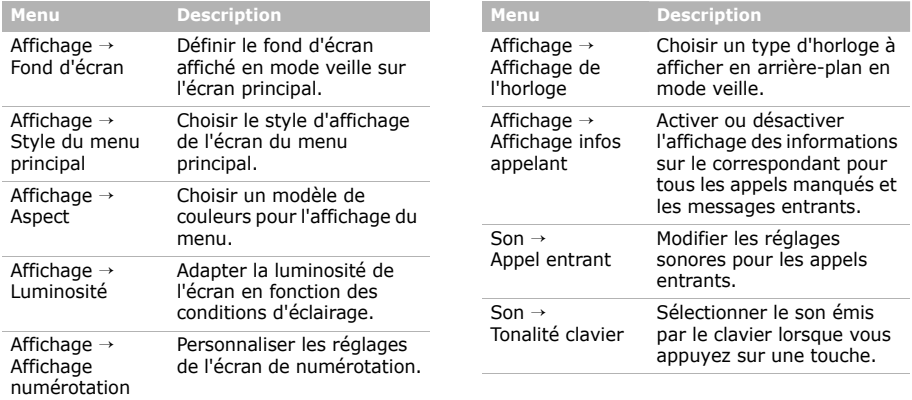

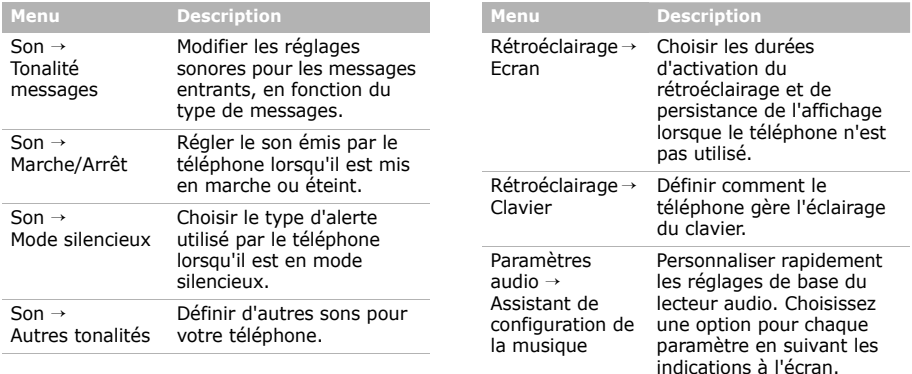

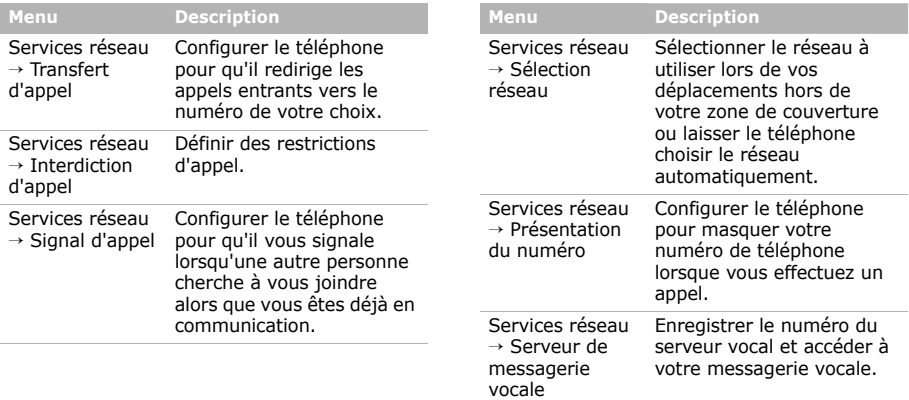

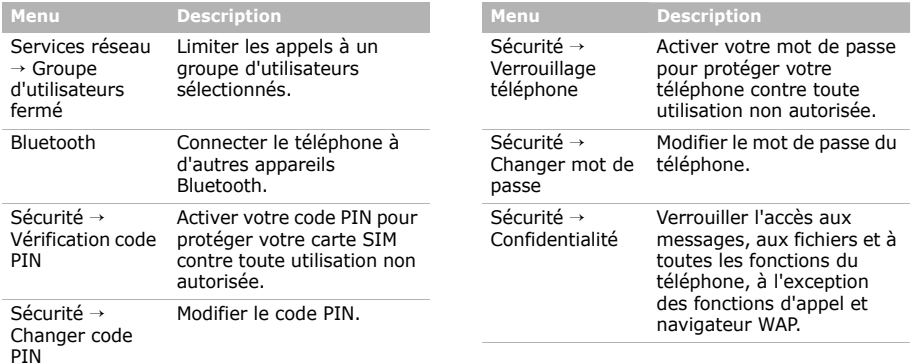

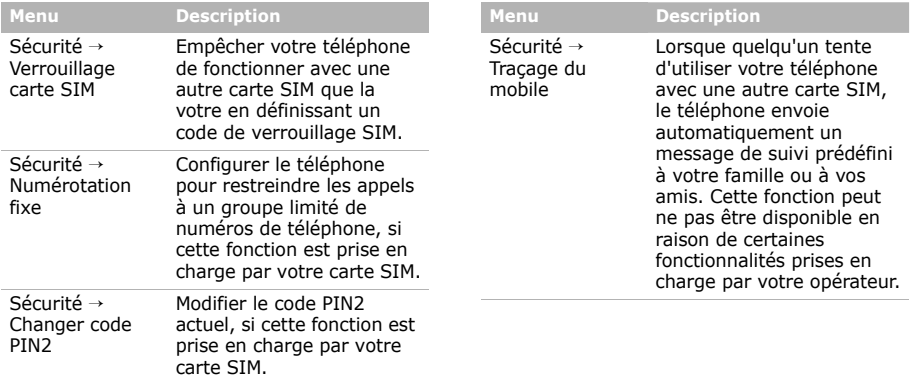

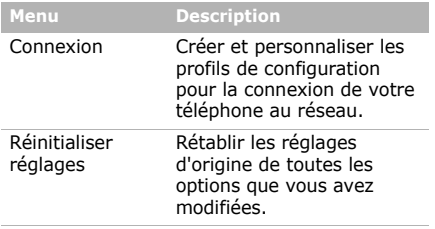

# <span id="page-45-1"></span><span id="page-45-0"></span>*Informations relatives à la santé et à la sécurité*

#### **Informations sur la certification DAS**

Ce téléphone répond à toutes les normes européennes concernant l'exposition aux ondes radio.

Votre téléphone mobile est un équipement destiné à émettre et recevoir des ondes radio. Il a été conçu pour ne pas dépasser les limites d'exposition aux radiofréquences (RF) recommandées par le Conseil de l'Union européenne. Ces limites font partie d'un ensemble de directives exhaustives et établissent les niveaux d'exposition autorisés aux radiofréquences pour le grand public. Ces directives ont été développées par des organismes scientifiques indépendants au travers d'une évaluation périodique des études réalisées. Les limites prévoient une marge de sécurité importante destinée à garantir la sécurité des personnes, quelle que soit leur âge et leur état de santé.

*Informations relatives à la santé et à la sécurité*

La norme d'exposition aux ondes émises par les téléphones portables emploie une unité de mesure appelée Débit d'absorption spécifique (DAS). La valeur DAS limite recommandée par le Conseil de l'Union européenne est de 2.0 W/kg.1

La plus haute valeur DAS mesurée pour ce modèle est 0.287 W/kg.

Le débit d'absorption spécifique est mesuré dans des conditions normales d'utilisation, le téléphone émettant à son niveau de puissance maximum certifié dans toutes les bandes de fréquence testées. Dans la pratique, le niveau réel du DAS du téléphone est légèrement inférieur à ce niveau maximum.

1. La limite DAS définie pour les téléphones mobiles grand public est de 2.0 watts/kilogramme (W/kg). Elle est mesurée sur un cube représentant 10 grammes de tissu du corps humain. Cette limite intègre une marge de sécurité importante afin de garantir une sécurité maximale de l'utilisateur et de prendre en compte les variations pouvant intervenir lors des mesures. Les valeurs DAS peuvent varier en fonction des réglementations nationales et de la bande utilisée par le réseau.

En effet, ce téléphone est conçu pour fonctionner à plusieurs niveaux de puissance mais n'utilise que le niveau minimal pour établir une liaison avec le réseau. En général, plus vous êtes proche d'un relais, moins la puissance utilisée par le téléphone est élevée.

Avant la commercialisation d'un nouveau modèle au public, la conformité à la Directive Européenne R&TTE doit être démontrée. Parmi ses exigences essentielles, cette directive inclut la protection de la santé et de la sécurité de l'utilisateur et de toute autre personne.

Cependant, par mesure de précaution, quelques dispositions simples peuvent contribuer à diminuer le niveau d'exposition. Ainsi, afin de réduire au maximum la puissance d'émission de votre téléphone, veillez à l'utiliser dans des conditions de réception optimales, l'indicateur affiché à l'écran comportant alors un nombre suffisant de barres.

Par ailleurs, il est également recommandé d'utiliser autant que possible le kit piéton. Cependant, on veillera dans ce cas à éloigner le téléphone du ventre des femmes enceintes et du bas ventre des adolescents.

### **Précautions d'utilisation des batteries**

- N'utilisez jamais un chargeur ou des batteries endommagés.
- • Utilisez la batterie uniquement pour votre téléphone.
- Si vous utilisez le téléphone près d'une station de base, il utilise moins de puissance. La durée de communication et de veille dépend fortement de la puissance du signal sur le réseau cellulaire et des paramètres définis par l'opérateur du réseau.
- Les délais de recharge de la batterie dépendent du niveau de charge restant et du type de batterie et de chargeur utilisé. La batterie peut être rechargée et déchargée des centaines de fois, mais elle va <sup>s</sup>'user progressivement. Lorsque la durée de fonctionnement (conversation et veille) devient nettement inférieure à la normale, il devient nécessaire d'acheter une nouvelle batterie.
- En cas d'inutilisation prolongée, une batterie pleine se décharge progressivement d'elle-même.
- • N'utilisez que les batteries et les chargeurs Samsung. Lorsque le chargeur n'est pas utilisé, ne le laissez pas branché à une prise de courant. Ne laissez pas la batterie branchée au chargeur pendant plus d'une semaine, car une surcharge risque de raccourcir sa durée de vie.
- • Les températures extrêmes affectent la capacité de charge de votre batterie : commencez par la rafraîchir ou la réchauffer.
- N'entreposez pas la batterie dans des endroits chauds ou froids, tels qu'une voiture placée en plein soleil ou stationnée dans un garage en hiver, car vous risquez d'amoindrir ses capacités et sa durée de vie. Essayez toujours de conserver la batterie à température ambiante. Un téléphone dont la batterie est chaude ou froide peut rencontrer des difficultés de fonctionnement temporaires, même si la batterie est entièrement chargée. Les batteries Liion sont particulièrement sensibles aux températures inférieures à 0° C (32° F).

### *Informations relatives à la santé et à la sécurité*

- Ne court-circuitez pas la batterie. Un court-circuit accidentel peut survenir lorsqu'un objet métallique (pièce, trombone ou stylo) établit un contact direct entre les bornes + et – de la batterie (languettes métalliques situées à l'arrière de la batterie), par exemple lorsque vous transportez une batterie de rechange dans une poche ou un sac. Une mise en court-circuit des bornes peut endommager la batterie ou l'objet engendrant le court-circuit.
- • Débarrassez-vous des batteries usagées en respectant la réglementation locale. Recyclez toujours vos batteries. Ne jetez jamais de batteries au feu.

### **Sécurité routière**

Votre téléphone portable vous offre l'avantage de pouvoir téléphoner depuis quasiment n'importe où et à tout moment. En contrepartie, cette liberté exige une certaine responsabilité de la part de l'utilisateur.

Votre principale responsabilité lorsque vous êtes au volant est de conduire prudemment. Si vous utilisez votre téléphone en étant au volant d'une voiture, assurez-vous de respecter la législation en vigueur dans le pays ou la région traversée.

#### **Environnement de fonctionnement**

Respectez la législation spéciale en vigueur dans certains pays et éteignez toujours votre téléphone lorsque son utilisation est interdite ou lorsqu'elle peut engendrer des interférences ou un danger.

Lorsque vous reliez votre téléphone ou un accessoire à un autre équipement, lisez attentivement les consignes de sécurité indiquées dans son mode d'emploi. Ne reliez pas deux produits incompatibles entre eux.

Afin de garantir une performance et une sécurité optimales, il est conseillé d'utiliser l'appareil comme un combiné classique (écouteur plaqué sur l'oreille, antenne orientée vers le haut).

### **Equipements électroniques**

La plupart des équipements électroniques modernes sont munis d'un blindage contre les radiofréquences (RF). Cependant, certains peuvent ne pas être protégés contre les signaux émis par votre téléphone. Contactez le fabricant de l'équipement concerné.

#### **Stimulateurs cardiaques**

Les fabricants de stimulateurs cardiaques recommandent un espacement minimum de 15 cm entre le téléphone et un stimulateur afin d'éviter tout problème de fonctionnement de ce dernier. De plus, pendant les appels, veillez à utiliser le téléphone du côté opposé à l'implant. Cette recommandation est conforme aux études menées par les organismes indépendants et aux conseils du programme américain de recherche sur les technologies de téléphonie mobile (Wireless Technology Research). Si vous pensez que le fonctionnement du stimulateur est perturbé par le téléphone, éteignez ce dernier immédiatement.

#### **Prothèses auditives**

Certains téléphones mobiles numériques peuvent perturber le fonctionnement de certaines prothèses auditives. Si c'est le cas, contactez le fabricant de votre prothèse.

#### **Autres équipements médicaux**

Si vous utilisez un autre équipement médical, consultez son fabricant pour vous assurer qu'il est parfaitement protégé contre les radiofréquences.

Vous pouvez également obtenir ces informations auprès de votre médecin.

Eteignez votre téléphone dans les locaux médicaux chaque fois que la signalétique vous le demande.

#### **Véhicules**

Les radiofréquences peuvent perturber le fonctionnement des systèmes électroniques mal installés ou non blindés des véhicules à moteur. Contactez votre revendeur ou le constructeur pour obtenir plus d'informations sur les équipements d'origine.

### *Informations relatives à la santé et à la sécurité*

Et sur ceux ayant pu être ajoutés ultérieurement sur votre véhicule.

#### **Zones signalisées**

Eteignez votre téléphone dans tous les locaux où la signalétique vous le demande.

### **Atmosphères potentiellement explosives**

Eteignez votre téléphone dans toutes les zones présentant des risques d'explosions et conformez-vous à la signalétique et aux instructions données. Une étincelle pourrait provoquer une explosion et causer des dommages corporels graves, voire mortels.

Il est impératif d'éteindre le téléphone dans les stations d'essence. Il est également conseillé de suivre les restrictions concernant l'utilisation d'équipements radio dans les dépôts de carburants (zones de distribution et de stockage), les usines chimiques et tous les lieux où des opérations de mise à feu sont en cours. Les zones présentant une atmosphère potentiellement explosive sont clairement signalées, mais ce n'est pas toujours le cas.

Elles incluent notamment les ponts inférieurs des navires, les installations de stockage et de transfert de produits chimiques, les véhicules fonctionnant au GPL (butane ou propane par exemple), les lieux dont l'air contient des produits chimiques ou des particules, tels que de la poussière de céréales ou de métal, ainsi que toutes les zones où vous devez normalement éteindre le moteur de votre véhicule.

#### **Appels d'urgence**

Comme tout autre téléphone cellulaire, ce modèle utilise des signaux radio, des relais cellulaires et filaires, ainsi que des fonctions programmées par l'utilisateur qui ne peuvent pas garantir une connexion dans toutes les situations. Par conséquent, ne vous reposez pas exclusivement sur votre téléphone portable pour les appels d'urgence ou autres appels importants (urgences d'ordre médical par exemple).

Pour l'émission et la réception d'appels, le téléphone doit être allumé et se trouver dans une zone de service fournissant une puissance de signal cellulaire adéquate. Il est possible que les appels d'urgence n'aboutissent pas sur tous les réseaux de téléphonie mobile ou lorsque certains services réseau et/ou fonctionnalités du téléphone sont activés. Contactez votre opérateur pour obtenir des informations complémentaires.

Pour passer un appel d'urgence, procédez de la manière suivante:

- 1. Allumez votre téléphone, si nécessaire.
- 2. Composez le numéro d'urgence. Les numéros d'urgence diffèrent selon les pays.
- 3. Appuyez sur la touche  $\lceil \rceil$ .

Si certaines fonctions sont activées (par exemple, l'interdiction d'appels), commencez par les désactiver avant de passer votre appel. Consultez le mode d'emploi du téléphone et contactez votre fournisseur de services local.

#### **Autres informations de sécurité**

- • L'installation ou la réparation du téléphone dans un véhicule doit être effectué uniquement par des techniciens qualifiés. Une installation défectueuse ou une réparation incorrecte peut s'avérer dangereuse et annuler toute clause de garantie applicable à l'appareil.
- Vérifiez régulièrement que tous les équipements cellulaires présents dans votre véhicule sont montés et fonctionnent correctement.
- • Ne transportez ou ne stockez jamais de liquides inflammables, de gaz ou de matériaux explosifs dans le même habitacle que le téléphone, ses composants ou accessoires.
- • Pour les possesseurs de véhicules équipés d'airbags, <sup>n</sup>'oubliez pas que le déclenchement de ce dispositif est très violent. Ne placez pas d'objet, y compris un équipement téléphonique fixe ou mobile, au-dessus de l'airbag ni dans sa zone de déploiement. Si l'équipement téléphonique n'est pas installé correctement, le déclenchement de l'airbag pourrait occasionner des blessures graves au conducteur.

### *Informations relatives à la santé et à la sécurité*

- Eteignez votre téléphone cellulaire en avion. L'utilisation de ce type de téléphones en avion est illégale et peut s'avérer dangereuse pour le fonctionnement de l'avion.
- Pour le contrevenant, le non respect de ces instructions peut aboutir à la suspension ou à l'interdiction d'abonnement à des services de téléphonie, à des poursuites, voire aux deux actions combinées.

#### **Entretien et réparation**

Votre téléphone est un produit technologique avancé et doit être manipulé avec précaution. Les suggestions suivantes vous aideront à utiliser votre appareil conformément à la garantie et à prolonger sa durée de vie.

• Conservez le téléphone et ses accessoires hors de portée des enfants en bas âge et des animaux de compagnie. Ils risquent de l'endommager ou d'obstruer ses ouvertures.

- Entreposez l'appareil dans un endroit sec. L'eau, l'humidité et les liquides contenant des minéraux corroderont les circuits électroniques.
- N'utilisez pas le téléphone avec les mains mouillées. Cela risquerait de provoquer un choc électrique ou d'endommager le téléphone.
- • N'utilisez pas et n'entreposez pas le téléphone dans des zones poussiéreuses et encrassées car ses composants pourraient être endommagés.
- • N'entreposez pas le téléphone dans des zones chaudes. Des températures élevées peuvent réduire la durée de vie des composants électroniques, endommager la batterie et déformer ou faire fondre certains plastiques.
- • N'entreposez pas le téléphone dans des zones froides. Lorsque votre appareil revient à sa température normale, de l'humidité susceptible d'endommager les circuits électroniques peut se former à l'intérieur du téléphone.
- • Ne laissez pas tomber ou ne heurtez pas le téléphone. Un choc peut endommager les circuits internes.
- N'utilisez pas de produits chimiques corrosifs, de solvants de nettoyage ou de détergents puissants pour nettoyer l'appareil. Essuyez-le avec un chiffon doux.
- • N'appliquez aucun produit de type peinture sur le téléphone. La peinture pourrait bloquer les pièces mobiles de l'appareil et perturber son fonctionnement.
- Ne posez pas le téléphone dans ou sur un appareil chauffant, tel qu'un four micro-ondes, une cuisinière ou un radiateur. Lorsqu'il est surchauffé, le téléphone peut exploser.
- Lorsque le téléphone ou la batterie sont mouillés, l'étiquette signalant les dégâts des eaux change de couleur. Dans ce cas, la garantie constructeur ne peut plus prendre les réparations en charge, même si elle n'est pas encore parvenue à expiration.
- Si votre téléphone est équipé d'un flash ou d'un éclairage, ne l'utilisez pas trop près des yeux des personnes et des animaux. Cela risque de provoquer des problèmes oculaires.
- • N'utilisez que l'antenne fournie avec l'appareil ou une antenne de remplacement agréée. L'utilisation d'une antenne non agréée ou des modifications dans son système de fixation pourrait endommager le téléphone et constituer une violation des réglementations en vigueur sur les équipements radio.
- • En cas de fonctionnement incorrect du téléphone, de la batterie, du chargeur ou de l'un des accessoires, rapportez-le au service après-vente le plus proche. Des techniciens vous aideront à résoudre le problème et effectueront, si nécessaire, la réparation de l'appareil.

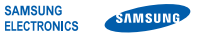

### **Déclaration de conformité (R&TTE)**

*Nous,* **Samsung Electronics**

**déclarons sous notre seule responsabilité que le produit**

Téléphone mobile GSM : SGH-F200

**en relation avec cette déclaration et en conformité avec les normes suivantes et/ou d'autres documents normatifs.**

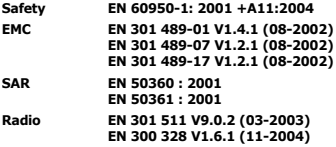

**Ce téléphone a été testé et s'est avéré conforme aux normes relatives à l'émission de fréquences radio. En outre, nous déclarons que cet appareil répond à la directive 1999/5/EC.**

**La procédure de déclaration de conformité, définie dans l'article 10, puis reprise à l'alinéa [IV] de la directive 1999/5/EC a été conduite sous contrôle de l'organisme suivant :**

**BABT, Balfour House, Churchfield Road,** Walton-on-Thames, Surrey, KT12 2TD, UK\* CC0168 **Numéro d'identification : 0168**

**Documentation technique détenue par :**

Samsung Electronics QA Lab.

**disponible sur simple demande.** *(Représentant pour l'union européenne)*

> Samsung Electronics Euro QA Lab. Blackbushe Business Park, Saxony Way, Yateley, Hampshire, GU46 6GG, UK\*<br>2007. 05. 25 Yong-S 2007. 05. 25 **Yong-Sang Park / Directeur Général**

 $X \in \rho$ atez

(lieu et date de parution) (nom et signature du responsable dûment habilité)

\* Cette adresse n'est pas celle du Centre de service de Samsung. Pour obtenir celleci, consultez la carte de la garantie ou contactez le revendeur de votre téléphone.